# AFNI Start to Finish: FMRI Analysis with AFNI

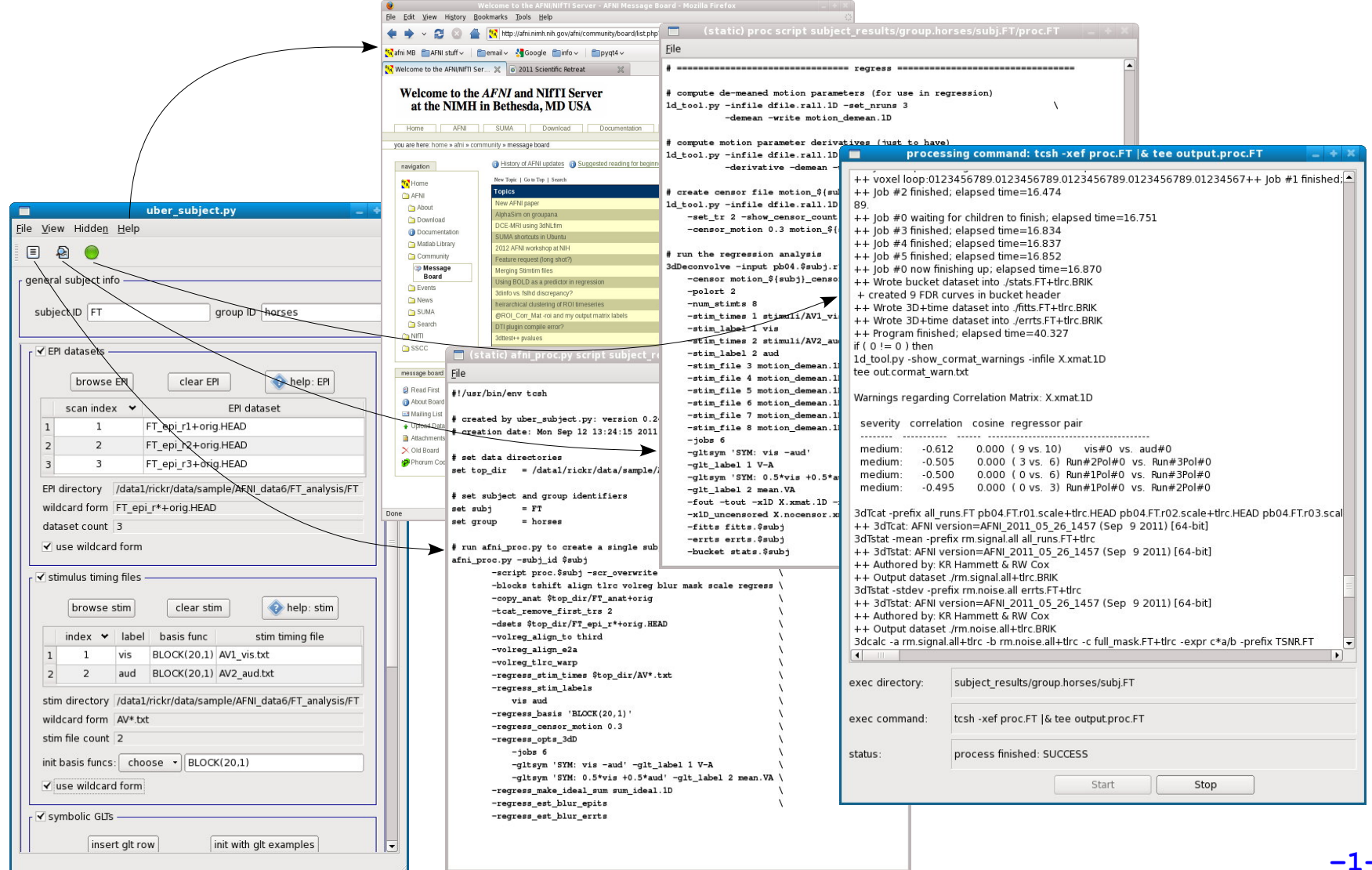

### **Goal: run group analysis on single subject response magnitudes**

- \* how do we get there?
	- $\ge$  create beta (response magnitude) maps for each subject
		- should be aligned, probably to a well known template
	- run group analysis program (e.g. **3dttest++**, **3dMEMA**, **3dANOVA**\*)
		- can use **uber\_ttest.py** to run single group tests
- \* how do we create aligned beta maps?
	- $\geq$  write single subject processing script: pre-processing through regression
		- inputs: anat, EPI, stimulus timing
		- controls: processing decisions like blur size and alignment template
		- outputs: beta weights (and t-stats, contrasts, blur estimates, etc.)
- \* how do we write single subject processing scripts?
	- **afni\_proc.py** can be used to generate processing scripts
		- an **afni\_proc.py** command can be included in publication along with the **AFNI** version (e.g. **AFNI\_17.2.09**)
		- proc scripts are meant to be clear records of the processing

#### **General suggestions**

- picture this experiment as your own (i.e. feel responsibility)
	- decisions on processing were made by you (and your colleagues)
		- hopefully before acquiring any data
	- $\triangleright$  there is no single "correct" way to analyze data, just reasonable ways
- focus on understanding the processing steps
	- $\geq$  in light of your having chosen which steps to perform
- practice the good habit of reviewing results
	- $\geq$  do the initial images look good?
	- $\ge$  review each processing step along with data
	- $\geq$  are the EPI and anat well aligned by the end?
	- $\geq$  do the resulting statistical maps look reasonable?
- \* create scripts for any processing steps
	- $\triangleright$  they are records of how data was processed
	- $\ge$  they are easy to apply to any new subjects
	- $\triangleright$  they are easy to repeat
		- expect to re-analyze everything (mistake, new decision, etc.)
		- keep original data and all processing scripts

# **Review of stimulus conditions**

- **\*** Speech Perception Task: Subjects were presented with audiovisual speech that was presented in a predominantly auditory or predominantly visual modality.
- A digital video system was used to capture auditory and visual speech from a female speaker.

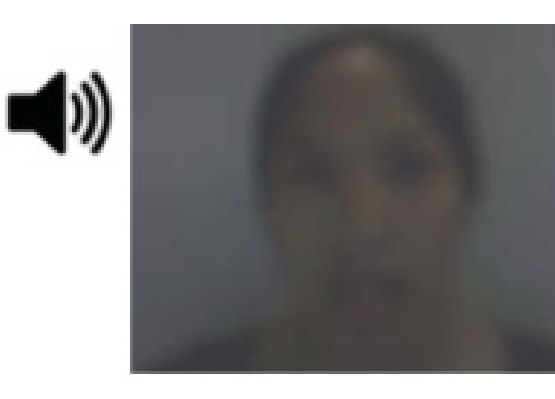

#### (1) **Auditory-Reliable** (2) **Visual-Reliable**

Example: Subjects can clearly *hear* the word "cat," but the video of a woman mouthing the word is degraded.

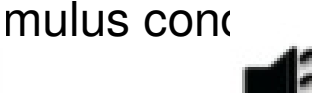

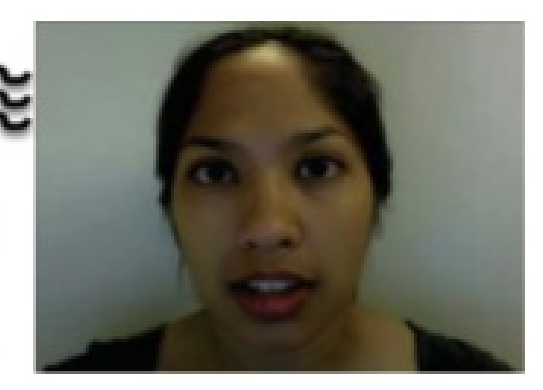

Example: Subjects can clearly *see* the video of a woman mouthing the word "cat," but the audio of the word is degraded.

**-4-**

# \* Experiment Design:

- There were 3 runs in a scanning session.
- Each run consisted of 10 blocked trials:
	- 5 blocks contained Auditory-Reliable (*Arel*) stimuli, and
	- 5 blocks contained Visual-Reliable (*Vrel*) stimuli.
- Each block contained 10 trials of *Arel* stimuli OR 10 trials of *Vrel* stimuli.
	- Each block lasted for 20 seconds (1 second for stimulus presentation, followed by a 1-second inter-stimulus interval).
- $\bullet$  Each baseline block consisted of a 10-second fixation point. 10 stims, 10 stims, 10 stims, 10 stims, 10 stims,

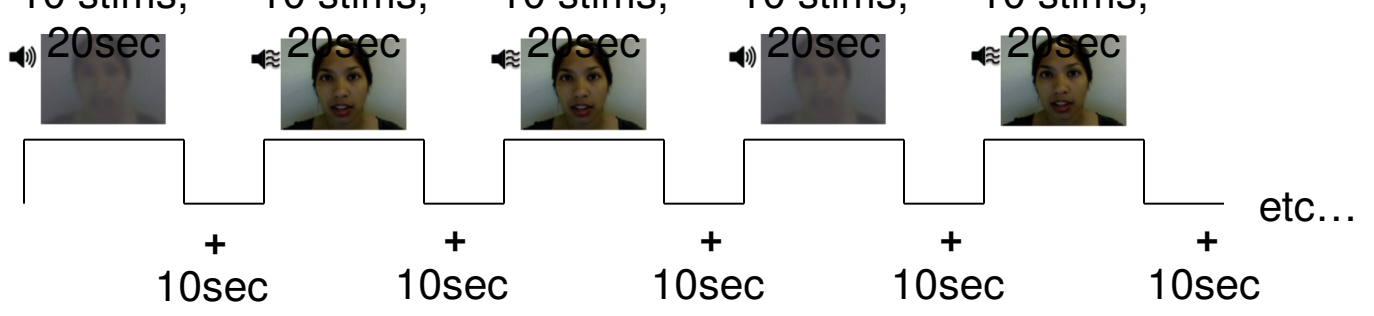

## \* Data Collected:

- 2 Anatomical datasets for each subject, collected at 3 tesla.
	- 175 sagittal slices
	- voxel dimensions =  $0.938 \times 0.938 \times 1.0 \text{ mm}$
- 3 Time Series (EPI) datasets for each subject.
	- 33 axial slices x 152 volumes = 5016 slices per run
	- $\cdot$  TR = 2 sec; voxel dimensions = 2.75 x 2.75 x 3.0 mm
- Sample size,  $\underline{n}$  = 10 (all right-handed subjects)

# **afni\_proc.py**

- What is **afni\_proc.py**?
	- a program used to generate processing scripts for single subject analysis
		- $\geq$  a short command can generate a long processing script to:
			- copy inputs into new 'results' directory
			- process data (e.g. tshift/align/tlrc/volreg/blur/scale/regress)
			- leave results in place to allow review of processing
			- create **@ss\_review\_\*** scripts, for quality control
		- $\geq$  many options for control over processing steps
		- $\geq$  many examples (in -help output) for getting started
	- generated scripts are in **tcsh** syntax
	- scripts are written to be easily read (good idea) and modified (bad idea)
	- preferable to run **afni\_proc.py** (generating proc script) per subject
		- $\geq$  rather than running one (modified?) proc script across all subjects
		- graphical user interfaces exist (e.g. **uber\_subject.py**), for those who prefer such things

# **Overview of remaining steps**

- **cd AFNI\_data6/FT\_analysis**
	- review directory contents and note subject data under directory **FT**
	- review the **afni\_proc.py** command in **s05.ap.uber**
- **tcsh s05.ap.uber**
	- runs **afni\_proc.py** to generate proc script **proc.FT**
	- executes **proc.FT**, saving text output to **output.proc.FT**
	- processed results are under **results.FT** directory
- \* review proc script **proc.FT** while viewing processed data
	- **cd FT.results ; afni**
- run quality control review script, **@ss\_review\_driver**
	- **tcsh @ss\_review\_driver**
- run group analysis (**3dttest++, 3dMEMA or 3dANOVA2**)
	- $\triangleright$  from the **AFNI** data6/group results directory:
	- **tcsh s6.ttest.covary**

Note what is under **AFNI\_data6/FT\_analysis**

- 
- 
- 
- 
- 

under **FT**

**FT\_anat+orig.BRIK/HEAD -** anatomical dataset

- **FT\_epi\_r1+orig.BRIK/HEAD** EPI run 1
- **FT\_epi\_r2+orig.BRIK/HEAD** EPI run 2
- **FT\_epi\_r3+orig.BRIK/HEAD** EPI run 3

#### AV1\_vis.txt:

**60 90 120 180 240 120 150 180 210 270 0 60 120 150 240**

- **FT - Subject data directory**
- **s01.ap.simple** basic **afni\_proc.py** script
- **s05.ap.uber - nore advanced script**
- **s09.cleanup** *remove analysis results*
- **s11.proc.FT** result of **s01.ap.simple**
- **s15.proc.FT.uber** result of **s05.ap.uber**
	- **AV1\_vis.txt** visual reliable timing
	- **AV2\_aud.txt** auditory reliable timing
		-
		-
		-
		-

# **Single Subject Analysis: FT**

- change to analysis directory and review **afni\_proc.py** command
	- **cd AFNI\_data6/FT\_analysis**
	- **cat s05.ap.uber**
- execute that command, which also processes the data
	- **tcsh s05.ap.uber**
- $\cdot$  review processing script and results
	- review the **proc.FT** script while looking at the results under **FT.results**
		- **afni\_open -e proc.FT**
		- **cd FT.results**
		- **ls**
		- **afni**
- run automatically generated quality control review script
	- **tcsh @ss\_review\_driver**
		- considered a **minimal** data review (run for every subject)
		- for each step in the review:

 $\checkmark$  read prompt text in each black window and follow instructions

- $\checkmark$  close any windows newly opened by the script
- $\checkmark$  click "OK" to move on to the next step

## **Group Analysis: paired t-test (Vrel-Arel)**

#### **cd AFNI\_data6/group\_results**

- review the **3dttest++** script and possibly the covariates file
	- **cat s6.ttest.covary**
	- **cat covary.toe.gap.txt**
- execute the **3dttest++** command script
	- **tcsh s6.ttest.covary**
- $\cdot$  view the results, in all their glory
	- **afni**
		- set OverLay to **stat.6.covary**
		- set OLay/Thr volumes to #0/#1, for Vrel-Arel and Tstat
		- threshold at p<0.005 (right-click on T-t above threshold slider)
		- set color range scale to 1.0
		- Clusterize (with defaults) and open Rpt (cluster report) window
		- jump to CMass (center of mass) locations

# AFNI Start to Finish

(the horror continues...)

• To continue reviewing the data on your own, please see the corresponding tutorial that continues under the data directory:

#### **AFNI\_data6/FT\_analysis/tutorial**

• Alternatively, this can be viewed from the AFNI web site:

[http://afni.nimh.nih.gov/pub/dist/edu/data/CD.expanded/AFNI\\_data6/FT\\_analysis/tutorial](http://afni.nimh.nih.gov/pub/dist/edu/data/CD.expanded/AFNI_data6/FT_analysis/tutorial)

- or from the Help menu of **uber\_subject.py**
	- Help --> Browse --> web: tutorial-single subject analysis